# インターナショナルドライビングシミュレー タの開発とそれを用いた車体感覚の学習

# 斎藤 慎弥† 村田 嘉利† 高山 毅† 佐藤 永欣†

海外での自動車運転は,車両仕様や交通法規の違いにより,円滑な運転は困難で ある.本研究では,海外での自動車運転をサポートするドライビングシミュレー タを提案する.シミュレータ作成においては,Google マップから道路データを抽 出し,3D 道路生成を行なう. また,基本的な交通法規の正誤判定を実装し,これ を用いて,左ハンドルが走行に与える影響を検証した.その結果,シミュレータ によっても車体感覚を習得することが可能であり,右ハンドルと比較して左ハン ー 。<br>- ニュー - 『日滑な運転を行なうことは難しいと分かった. また, シミュレータに よって練習を重ねることで,左ハンドル時における車線からの逸脱や走行位置の 改善が可能であると確認した.

# **Development of International Driving Simulator and Learning Vehicles Overall Width**

# SHINYA SAITO† YOSHITOSHI MURATA† TSUYOSHI TAKAYAMA† NOBUYOSHI SATO†

It is difficult to drive in foreign countries with differences of car specifications and traffic regulations. In this study, we propose a driving simulator to exercise driving in foreign countries. We extract road data from Google maps, and created 3D roads in this driving simulator. And we implement a decision function for a driver to obey major traffic regulations or not. We investigate how the left-hand drive affects a driver by the developed simulator. As a result, we confirm a driver can acquire sense of a body for a left-hand drive width this simulator, and the left-hand drive is more difficult for a driver who used to right–hand drive than a car with right-hand drive. It is possible for a driver to improve keeping a traffic lane and a good position by practice using a simulator. 「マルチメディア, 分散 編唱とモバイル(DICOMO2011)シンポジウム」 平成23年7月<br>
<br> **インターナショナルドライビングシミュレー**<br>
タの開発とそれを用いた車体感覚の学習<br>
<br>
<br>
森藤 協会、それを用いた車体感覚の学習<br>
<br>
<br>
<br>
なかて<sub>いてはが</sub>に、利用を利用を利用を、佐藤 永成!<br>
<br>
<br>
<br>
<br>
なかに<sub>いてはが</sub>に、それを用いた事件感覚の学習<br>
<br>
<br>
<br>
<br>
<br>
<br>
<br>
<br>
<br>
<br>
<br>
<br>
<br>
<br>
<br>

 $\overline{a}$ 

Graduate School of Software and Information Science, Iwate Prefectural University

# **1** はじめに

# **1.1** 背景

国際化が進む現代社会において海外へ渡航する機会は増加している.特に観光目的 以外にも,企業の海外への進出により海外拠点への赴任や出張等で渡航するケースが 多くなってきている.その場合,渡航先で自動車を運転しなければならない状況に陥 ることも十分に考えられる.しかし,渡航先では道路の構造,交通法規,車両の仕様, ドライバーの習慣等が異なるためにスムーズな運転は困難である.運転練習をサポー トするツールとしてドライビングシミュレータが存在するが,その多くは運転免許取 得を目的として開発されたシミュレータや,自動車メーカーによる新型車開発用のシ ミュレータ,ドライバーの行動分析のための研究用シミュレータであり,海外での運 転をサポートすることを主目的としたシミュレータは見当たらない.

海外の道路を表現し,かつ交通法規を表現・適用することで,海外での運転をサポ ートするドライビングシミュレータが必要であると考えられる.

## **1.2** 目的

本研究では,海外の道路や交通法規を表現することで,事前に運転練習を行うこと により,渡航先での運転をサポートすることを目的とした,ドライビングシミュレー タの開発を目指す.

本論文では,シミュレータの要求条件やその実現方法について述べる.また,海外 での運転の際,障害の1つとなるのが,左ハンドル仕様車の存在や,右側通行・左側 通行の違いである.参考文献[\[1\]](#page-6-0)では,右側通行時におけるドライバーの適用評価実験 を行ない、車線からの逸脱が起こりやすい走行場面等の考察がなされているが、左右 のハンドル位置の違いについては言及されていない.本論文では、左右のハンドル位 置といった,車両仕様の違いによるドライバーの視点位置の変化が,走行へ与える影 響や,シミュレータを用いた車体感覚の学習可能性についても述べる.

## **2** 要求条件

はじめて訪れる道路を走行する場合、ドライバーは不安に感じるはずである。これ は海外に限らず,日本国内においても同様である.そこで,シミュレータ上で実在道 路を 3D 表現し,事前に走行可能なことが望ましい.また,海外では右側通行・左側 通行以外にも,その国独自の交通法規が存在する.ここでは,アメリカを例に挙げる. 日本において信号が赤であり、他に特別な表示が無ければ直進はもちろん、右左折と

<sup>†</sup>岩手県立大学大学院ソフトウェア情報学研究科

もに停止しなければならない.一方,アメリカでは"No Turn Red"という特別な表示が 無ければ,たとえ信号が赤であっても右折が可能である.このような独自の交通法規 は,渡航者ドライバーを戸惑わせ,円滑な運転を妨げる要因に成りうる.また,普段 我々は交通法規を道路標識によって理解する.しかし,交通法規の意味を文字で表現 する米国方式や,可能な限り絵で表現する欧州方式などが存在し,国によって道路標 識は異なる.そのため,渡航者は道路標識だけでは,それが意味する交通法規を理解 することができない可能性が考えられる.そこで,シミュレータには,各国の道路標 識,あるいは交通法規の表現,それらを学習可能な機能が必要である.また,左ハン ドル,右ハンドル等の車両仕様の違いを表現することも重要であると考える.

#### **3** シミュレータ開発

#### **3.1** システム概要

3D 道路生成までの流れ[を図](#page-1-0) 1 に示す. 実在道路を 3D で表現するためには,実在道 路の 3D 構築用の道路データを抽出する必要がある.3D 道路構築には国や自治体が作 成した道路データを用いる場合や,デジタル道路地図データベースを利用して作成す ること,カメラや GPS を搭載した測量車を用いた 3D 道路の自動生成等が考えられる. また、走行画像をベースにしたシミュレータ映像の生成[\[2\]](#page-6-1)等もある.しかし、これら の方法での道路データ作成はコストがかかる.本研究では Google マップを用いて道路 データの抽出,作成を行なう.Google マップは航空写真やストリートビュー,Google maps API, 近年では Google Earth の 3D 表示等の機能が豊富であり、さらに世界各国 の地図を利用できるため、海外の道路データ抽出に適している.また、海外の交通法 規を学習させるために,道路データに対し,交通法規情報の付加を行ない,リアルタ イムで交通法規に対する正誤判定をする機能を実装する.これにより,海外渡航先の 交通法規の下に擬似走行可能となり,実際に交通違反を体験することで,自分がどの 交通法規を破りやすいのか,間違え易いのかを事前に知ることが可能である.

上記を実現するために,各国の道路データや交通法規等の大量な情報を管理する必 要がある.そこで,道路データや交通法規をデータベースで管理し,シミュレータプ ログラムがデータベースから道路データを適宜読み込む形で,3D 道路環境を構築し, ドライビングシミュレーションを実現する.

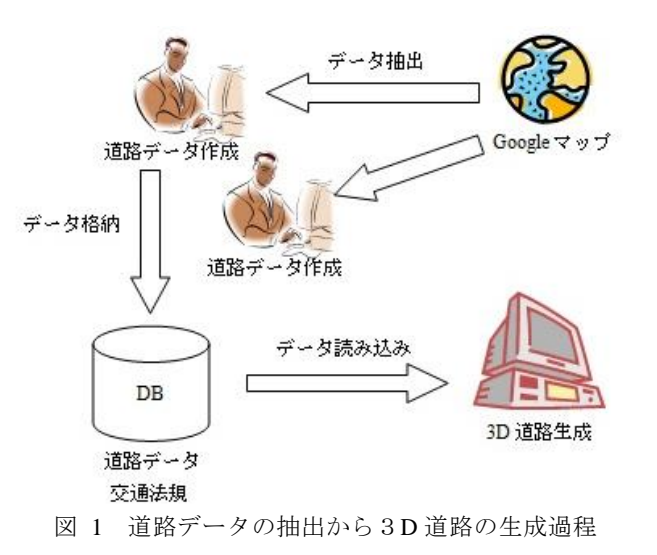

## <span id="page-1-0"></span>**3.2** 道路データの抽出

シミュレータ用の道路網生成法としては,L-system を用いることで現実に比較的近 い特徴を持った道路網を生成する方法[\[3\]](#page-6-2)があるが,実在道路を表現するのは難しい. 実在道路の 3D 道路生成のためには、実在道路を曲線関数によって近似する必要があ る.生成手法は画像データから道路を認識するもの[\[4\]](#page-6-3)等も存在するが,交通法規を付 加する場合,1 つの道路区間を交通法規の切り替えに伴い柔軟に設定できる必要があ る.そこで本研究では道路に対して点をプロットしていくことで曲線関数化を行なう こととした.点座標データを入力とした曲線化の方法は多様に存在するが,大きく分 けて与えた点をすべて通過する曲線を生成するものと通過点以外に制御点が必要なも のの 2 つに分けることができる.参考文献[\[5\]](#page-6-4)によれば道路線形に対して最も適用性の 高いパラメトリック曲線は 3 次 B-スプライン曲線と 2 次 B-スプライン曲線である.し かし,これらは通過点以外に制御点を与える必要があり,データ作成が面倒である. また,本研究の目的は新たな道路設計やその検証を目的としたシミュレータの作成で はない.そこで,本研究では 3 次スプライン曲線によって実在道路を近似する.3 次 スプラインは道路上へ直接点をプロットしていくことで関数か可能なためデータ抽出 が非常に楽である.

3D 道路作成のためのデータとして、その道路を識別する ID, 近似した曲線の各次 数の係数,およびパラメータ t が 0 側 1 側で左右個別の道路幅,車線数,t が 0 側 1 側 で接続する交差点 ID を与える.交差点に関しては,隣り合う道路同士を繋ぐ曲線を 2 次 B-スプラインによって生成する. したがって, 交差点は接続している道路と同数の 曲線を持つ.交差点データは交差点の ID,交差点を構成するカーブ ID,カーブの表 現する曲線関数の各次数の係数を与える.

上記のデータをシミュレータプログラムが読み込み,3D 道路を生成する.

### **3.3 3D** 道路の生成

作成した道路データを読み込み,3D 道路ポリゴンを生成する.3D プログラムイン ターフェースには OpenGL を用いる. ライブラリは glut, sdl, glew などを用い, シミ ュレータプログラムを開発した.

まず,曲線かされた道路に対して幅を持たせるため,道路中央線を示すパラメトリ ック曲線関数の接線に対して直角の方向へ左右それぞれの幅だけ離れた地点の座標を 計算する.その際,道路データの曲線のパラメータ t が 0 側と 1 側で幅や車線数が異 なる場合,プログラムは右左折の専用レーンが存在していると判断する.専用レーン の存在に伴い,道路幅を滑らかに増加させる必要がある.そこで,入力する道路デー タとしては,幅は一定値であるが,プログラム側で道路幅を関数化する.これにより, 幅の変化を表現する.幅増加の関数にはシグモイド関数を用いる.シグモイド関数は (-∞,∞)→(0,1)となる単調増加関数であり,1 つの変曲点を持つ.そのため,右 左折専用レーンを表現するのに適している.算出した幅を用いて,パラメータ t を 0 から1まで変化させ、3D 道路ポリゴンを生成する.

交差点ポリゴンは,その交差点に所属しているすべてのカーブ関数を用いて生成す る.道路同様に,関数のパラメータ t を 0 から 1 まで変化させていくことで,交差点 ポリゴンを生成する.

上記によって,シミュレータプログラムが生成した 3D 道路環境例[を図](#page-2-0) 2 に示す. 生成された道路環境上に,3D 車両モデルを配置し,転がり抵抗や空気抵抗などを考慮 した加速度運動,旋回運動を適用する.操作デバイスにはステアリングホイールやキ ーボード,ゲームパッド等を用いて,ドライビングシミュレーションを実現する.

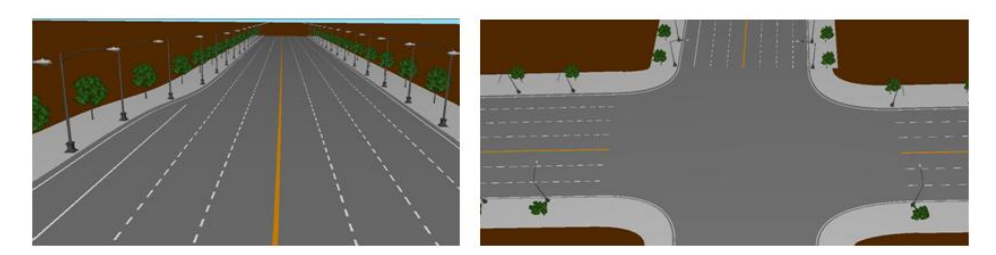

図 2 道路生成例(左), 交差点生成例(右)

## <span id="page-2-0"></span>**3.4** 交通法規の正誤判定

道路に付加された交通法規に対する正誤判定を行なうためには,車両がどの道路の どの車線をどちら向きに走行しているのか,また,どのような交通法規の下にあるの かをプログラムが認識する必要がある.

まず,最低限の機能として,車両の道路上からのはみ出しの判定が必要である.こ れには,車両位置と道路中央線を示すパラメトリック曲線との最短距離と,最短とな る地点における道路幅との比較によって判定する.最短距離>道路幅となれば,はみ 出しているとみなすことができる.同様の方法により,車両が現在走行している車線 の認識も行なう. 最短となる曲線上の座標を算出する際,曲線のパラメータ t を 0 か ら1まで変化させるわけだが、変化量を細かく設定することで、判定精度を向上させ ることが可能である.また,最短となるパラメータ t は,車両が道路上のどの辺りを 走行しているかを示す値でもあり,車両行動の分析に役立つ.右側通行・左側通行の 判定には,車両の向きに対して左右直角方向座標と中央線の存在位置の比較によって 行なう.

上記では,現在走行している道路 ID が既知であることが前提である.しかし,交 差点を介して道路を変更する場合,判定する道路も切り替える必要がある.そこで, 最短となるパラメータ t を利用し,車両が交差点に進入したことを認識する.t が 0 と なれば,道路データから t が 0 側で接続している交差点 ID を取得する.交差点進入後 は、その交差点に接続しているすべての道路との最短距離を算出する。その際、車両 が交差点内にあるならば,最短となる t は 0 あるいは 1 となるはずである.しかし, いずれかの道路へ進入した場合,その道路に対する t は 0 や 1 以外の値となる.した がって,次に判定すべき道路を認識できる.この方法により,車両がどの道路のどの 車線からどの交差点を介して,どの道路のどの車線に進入したのかをプログラムが認 識できる.この情報を用いて,右折専用レーンから直進していないか,直進レーンか ら右左折していないか等の正誤判定が可能である.

# **4** 車体感覚の学習可能性の検証

### **4.1** 検証実験

海外で運転する際,左ハンドルによる視点位置の違いは障害の1つになると考えら れる.そこで,シミュレータを用いることで,事前に左ハンドル仕様車での運転に慣 れることができるのが望ましい.開発したシミュレータによって,左ハンドル時の車 体感覚を学習可能性に関する検証実験を行なう.

実験目的は,シミュレータにおいても,左ハンドル時における走行のしづらさを感 じることが可能であるかということと、繰り返し走行練習することにより、左ハンド ル時であっても右ハンドル同様に運転を行なうことができるのかを検証、評価するこ とである.

実験の被験者の最低限の条件として,普通自動車の運転免許を取得していることと した. 被験者の内訳は, 20代の男性 6 名, 女性 2 名, 30 代の男性 1 名, 40 代の男性 1 名,50 代の男性 1 名の計 11 名である.

被験者には,まず,シミュレータのステアリング,アクセルやブレーキの強さの感 覚等へ慣れてもらうために練習走行を実施する.練習走行では,車両後方からの視点 ([図](#page-3-0) 3)を設定し,実験とは異なるコースを 3 回走行してもらう.このコースの全長は 約 1600m であり,滑らかな左右のカーブを含む.

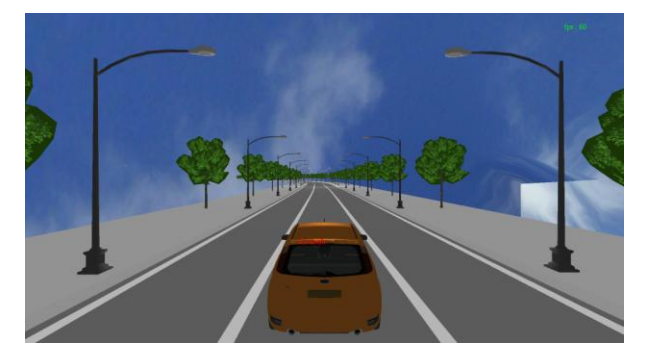

図 3 練習用視点

<span id="page-3-0"></span>練習走行の後、左ハンドル視点、右ハンドル視点([図](#page-3-1) 4)で交互に 5 回ずつ、実験用 のコースを走行してもらう.練習用コースおよび実験用コースの全体[を図](#page-3-2) 5 に示す. コース全長は 900m であり, 道路は 3 車線用意し, 中央の車線を走行する. これは, 右側通行や左側通行によるドライバーの勘違いによる走行車線からの逸脱の影響を防 ぐためである.中央の走行車線幅は 2.7m とし,通常よりは狭く設定した.

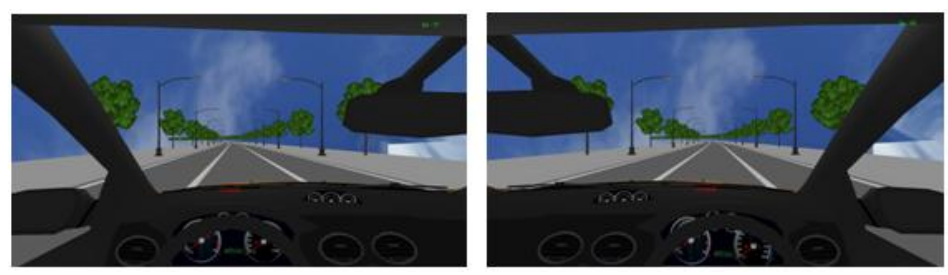

図 4 左ハンドル視点(左)と右ハンドル視点(右)

<span id="page-3-1"></span>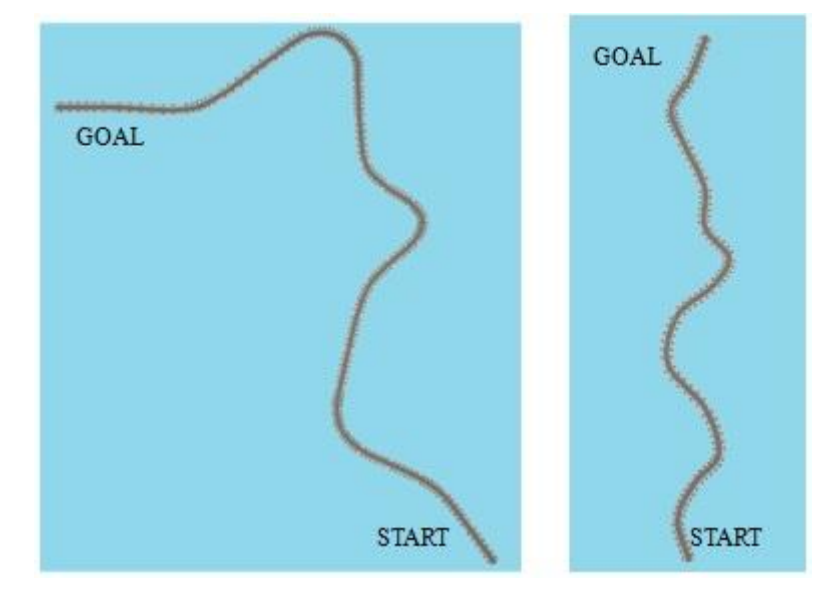

図 5 練習用コース(左)と実験用コース(右)

<span id="page-3-2"></span>実験の入力デバイスには, Logicool の G27 Racing Wheel を用いる. 操作にはステア リング,アクセル,ブレーキのみを用い、AT 車を想定する.ステアリングの最大回転 角は 900°とした.シミュレータの映像出力には,16:9 の 24 型ワイドディスプレイを 使用し,走行車両はアメリカのフォード社のフォーカスを用いた.車両幅は 1840mm

である.右ハンドル車両は同様の車両を左右反転して作成した.また,サイドミラー には,映り込みを描画していない.そのため,被験者はフロントガラスからの映像の みを頼りに,車両の位置を予測する必要がある.ただし,車両が車線から逸脱した場 合, "Over !! "をいう表示をシミュレータ画面上に描画し, 被験者に知らせる. また, 車両速度は常時,画面上に描画している.

実験時には、走行データを記録し、csv ファイルで出力する. 取得する走行データ は以下の通りである.

- ・ 車両の走行軌跡: *x* , *y*
- ・ 走行速度: *v*
- ・ 走行車線からの脱輪の有無
- ・ 脱輪した際の最大の脱輪距離: *D*max
- 車線中央から車両位置までの距離:  $D_c$  (左を-, 右を+とする)

上記データを走行中,0.1sec 間隔で取得し,記録する.ここで,脱輪の判定につい ては,前章で述べた道路中央線と車両位置との最短距離・道路幅比較を用いて行ない, 車輪が白線を踏んだ時点で脱輪と見なす.

#### **4.2** 実験結果および考察

左右のハンドル位置の違いが走行に与える影響を調べるために,記録した走行デー タから脱輪率を算出する.車両の総走行距離を *Ltotal* ,総脱輪距離を *Lover* とした場合, 脱輪率 *Pover* は次式で算出する.

 $P_{over} = L_{over}/L_{total}$ 

ここで,  $L_{\text{total}}$ ,  $L_{\text{over}}$ は走行速度 $\nu$ とデータ取得間隔, およびデータ数 $\,n\,$ , 脱輪の 有無から求めることができる.これを用い,すべての走行データの脱輪率を算出し, 実験回数ごとに平均を求める.実験回数に対する左右それぞれの脱輪率の変化を示し たグラフ[を図](#page-4-0) 6 に示す.

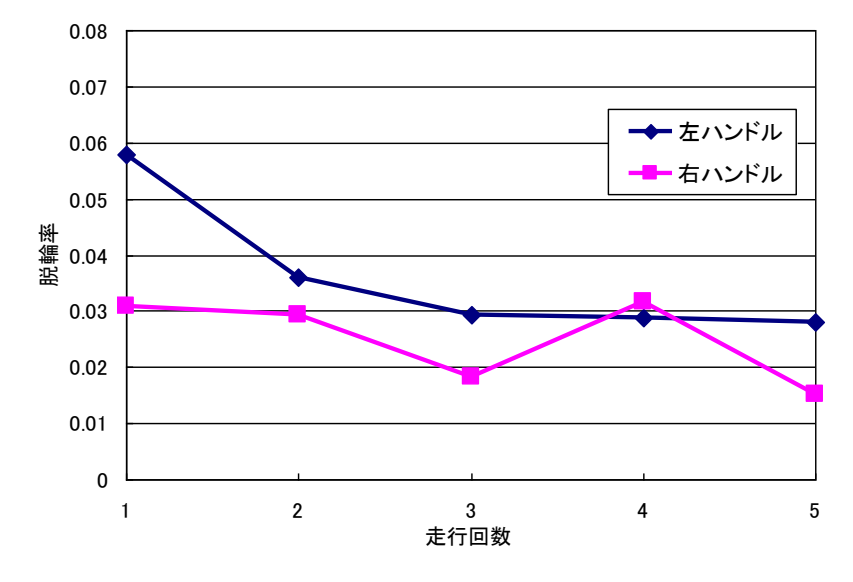

図 6 脱輪率の変化

<span id="page-4-0"></span>走行回数 1 回目では,左ハンドルでの脱輪率は約 6%であるのに対し,右ハンドル では約 3%となっており、ほぼ半分である. 走行回数 2 回目では、左ハンドルでの脱 輪率は大きく減少しており、右ハンドルの脱輪率へ近づいている.その後、回数を重 ねるごとに左ハンドル時の脱輪率は低下し,3 回目では右ハンドル時の 1,2 回目とほ ぼ同様の値となる.右ハンドルにおいては,走行回数を重ねるごとにわずかな減少が 見られるが,ほぼ一定の値となっている.このことから,ハンドル位置による視点位 置の違いが少なからず,走行へ影響を与えており,シミュレータにおいても,左ハン ドル視点による車体感覚への違和感を体感可能であり,練習を重ねることで,比較的 早い段階で,脱輪を回避できるようになると考えられる.

次に,車線中央からの車両位置までの距離 *Dc* を用いて,走行車線に対するおおよ その車両走行位置を求める.これは,車線中央からの距離で表し, $D_c$ の総和で求め ることが可能である.走行位置が右よりの場合はプラス,左よりの場合はマイナスと なり、その値は車線の中央からどれだけ離れている地点を走行しているかを示す.実 験回数に対する左右それぞれの走行位置の変化を示したグラフ[を図](#page-5-0) 7 に示す.

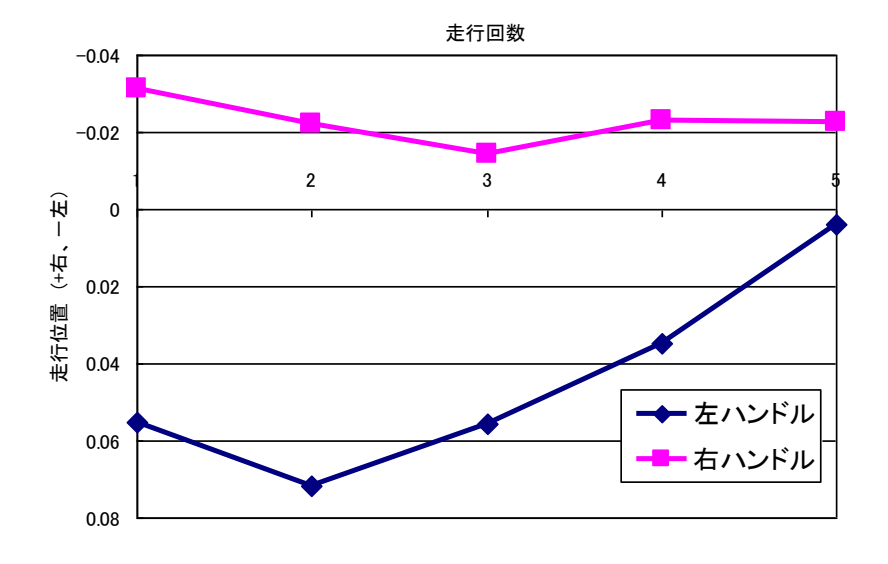

図 7 走行回数に対する走行位置の変化

<span id="page-5-0"></span>図7より、右ハンドルの場合は、左寄りを走行しており、右ハンドルの場合は右寄 りを走行しているのが分かる. また、右ハンドルの場合、走行回数1回目から5回目 を通して中央から少しずれた地点を走行しているのに対し,左ハンドルでは 1 回目,2 回目, 3 回目において、右ハンドルに比べ 3 倍近くも中央から離れており、右側に寄 り過ぎているといえる.しかし,走行回数を重ねるにつれ,中央からのずれは減少し ていく様子が見られる.このことから,練習によって走行ラインの改善も可能である と考えられる.

次に、走行ラインに対する車両のふらつきを求める. ふらつきは、走行車線中央か らの車両距離 $D_c$ を用い,走行ラインに対する $D_c$ のばらつき具合から算出する.そこ で,本論文では $\bm{D}_c$ の標準偏差をふらつきの指標として用いることとする.走行回数 に対する左右ハンドルそれぞれのふらつきの変化[を図](#page-5-1) 8に示す.

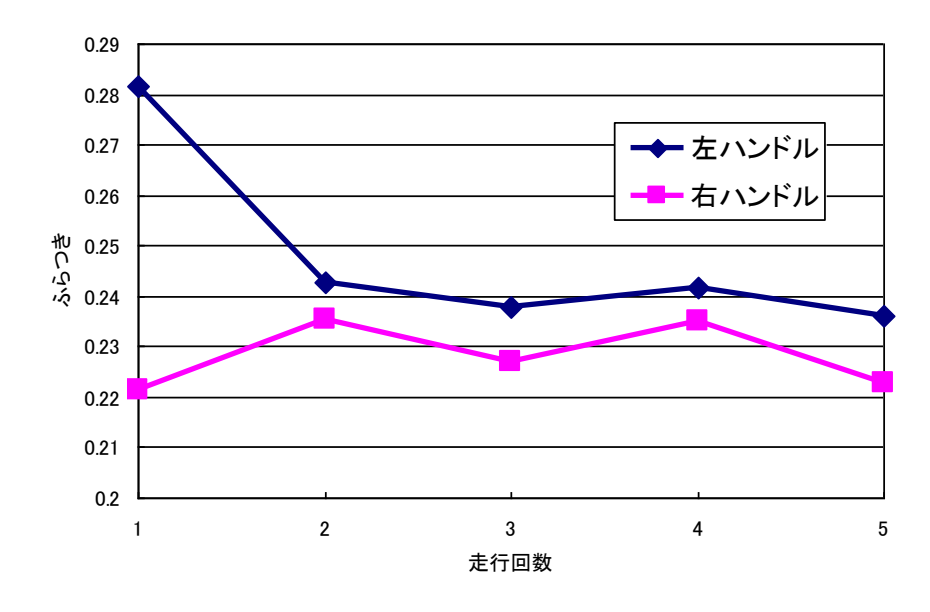

図 8 走行回数に対するふらつき具合の変化

<span id="page-5-1"></span>右ハンドルの場合、1~5回目でふらつきに大きな変化は見られず、ほぼ一定である のに対し,左ハンドルでは 1 回目のふらつきが非常に大きく,2 回目で大きく減少し, その後は大きな変化は見られない.また,右ハンドルに比べ,左ハンドルの場合は全 体的にふらつきが大きく,慣れていない左ハンドルでの運転が走行へ影響を与えてい ることが分かる.しかし,右ハンドルの場合と同等とまではならないものの,1 回目 に比べ,回数を重ねるごとにふらつきも大きく改善している.

## **5** まとめ

本論文では,渡航者の海外での自動車運転をサポートするドライビングシミュレー タの開発を提案し,実在道路の道路データ抽出,作成した道路データに基づいた 3D 道路環境の構築,および基本的な交通法規の正誤判定を実装した.これを用いて,左 ハンドル仕様車が走行へ与える影響とシミュレータによる車体感覚の学習可能性の検 証を実験によって行なった.

その結果,実在道路を Google マップ上から比較的容易にデータ化し、シミュレータ

用の 3D 道路環境を構築可能であることを確認した. また、左ハンドル車両モデルを 用いた検証実験により、シミュレータによって車体感覚は習得可能であり、左ハンド ルの場合,車線からの逸脱や走行位置,ふらつきなど運転に悪影響を与えることを分 かった.さらに,シミュレータを用いて,走行練習を重ねることで,これらの走行へ 与える影響を改善可能であることを確認した.

今後は,シミュレータを用いた車体感覚の練習により,実際の左ハンドル仕様車の 走行がどの程度改善するのかを検証する必要がある.3D 道路に関しても,ロータリー 等の海外に見られる道路構造を表現するため,道路データを見直す必要がある.また, 海外特有の交通法規の表現や,正誤判定の手法等,さらに,交通法規を効率的に学習 するための正誤判定の結果通知の方法などを検討していく.

#### 謝辞

本研究の実験に協力していただいた多くの方々に感謝致します.

### 参考文献

- <span id="page-6-0"></span>[1] 氏家麻葵,蒔苗耕司,"ドライビングシミュレータを用いた右側通行への運転者適 応性評価実験", 第 8 回 ITS シンポジウム, 2009.
- <span id="page-6-1"></span>[2] 小野晋太郎,小川原光一,影沢政隆,川崎洋,大貫正明,本多建,池内克史," 画像ベースレンダリングによる高速道路サグ区間における運転シミュレーション 映像の生成(計画概要) ", 第4回 ITS シンポジウム, 2005
- <span id="page-6-2"></span>[3] 加藤伸子,奥野智江,狩野均,西原清一,"L-system を用いた仮想都市のための道 路網生成手法",情報処理学会論文誌,Vol.41,No.4, pp.1104-1112,2000.
- <span id="page-6-3"></span>[4] 相原泉太郎,野村亮太,砂田哲也,熊谷正朗,江村超,"ドライビングシミュレー タ用仮想環境の構築",計測自動制御学会東北支部 第 197 回研究集会,資料番号 197-12,2001.
- <span id="page-6-4"></span>[5] 蒔苗耕司,"パラメトリック曲線の道路線形への適用",土木情報システム論文集, 1999.